## 以 **AV** 接頭進行連接

*1* 與電視機連接。

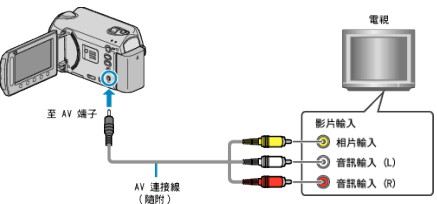

- 請按住電源按鈕 少 2 秒鐘或以上, 關閉電源。
- *2* 請將 AC 交流電電源供應器連接至本裝置。

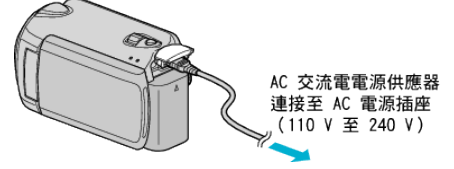

- 在選單中將 "螢幕顯示" 設為 "顯示全部" 或 "只顯示日期"。
- *3* 按一下電視機的外部輸入按鈕,切換至本裝置經由連接端子傳送過來的 輸入。

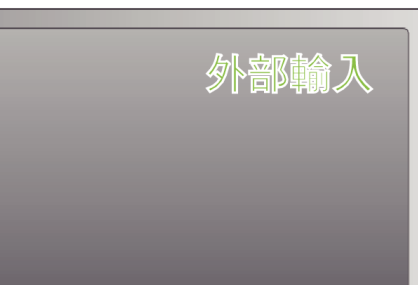

 $4$  播放图

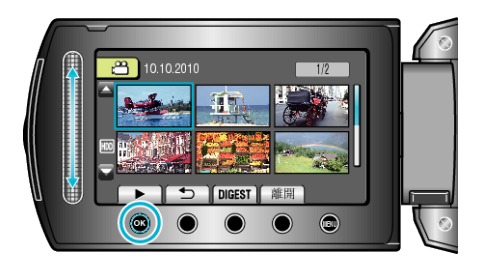

註:

● 依據您電視機的畫面尺寸變更 "影像輸出" 中的設定。